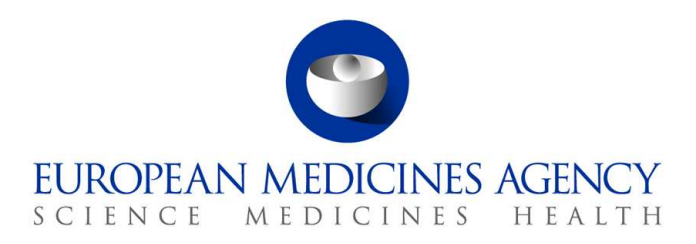

10 March 2017 EMA/754608/2016 Отдел за управление на информацията

# EudraVigilance — Европейска база данни за подозирани нежелани лекарствени реакции: Ръководство на потребителя за онлайн достъп чрез портала adrreports.eu

Версия 2.0

30 Churchill Place **●** Canary Wharf **●** London E14 5EU **●** United Kingdom **Telephone** +44 (0)20 3660 6000 **Facsimile** +44 (0)20 3660 5555 **Send a question via our website** www.ema.europa.eu/contact

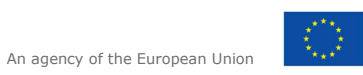

© European Medicines Agency, 2017. Reproduction is authorised provided the source is acknowledged.

# **Съдържание**

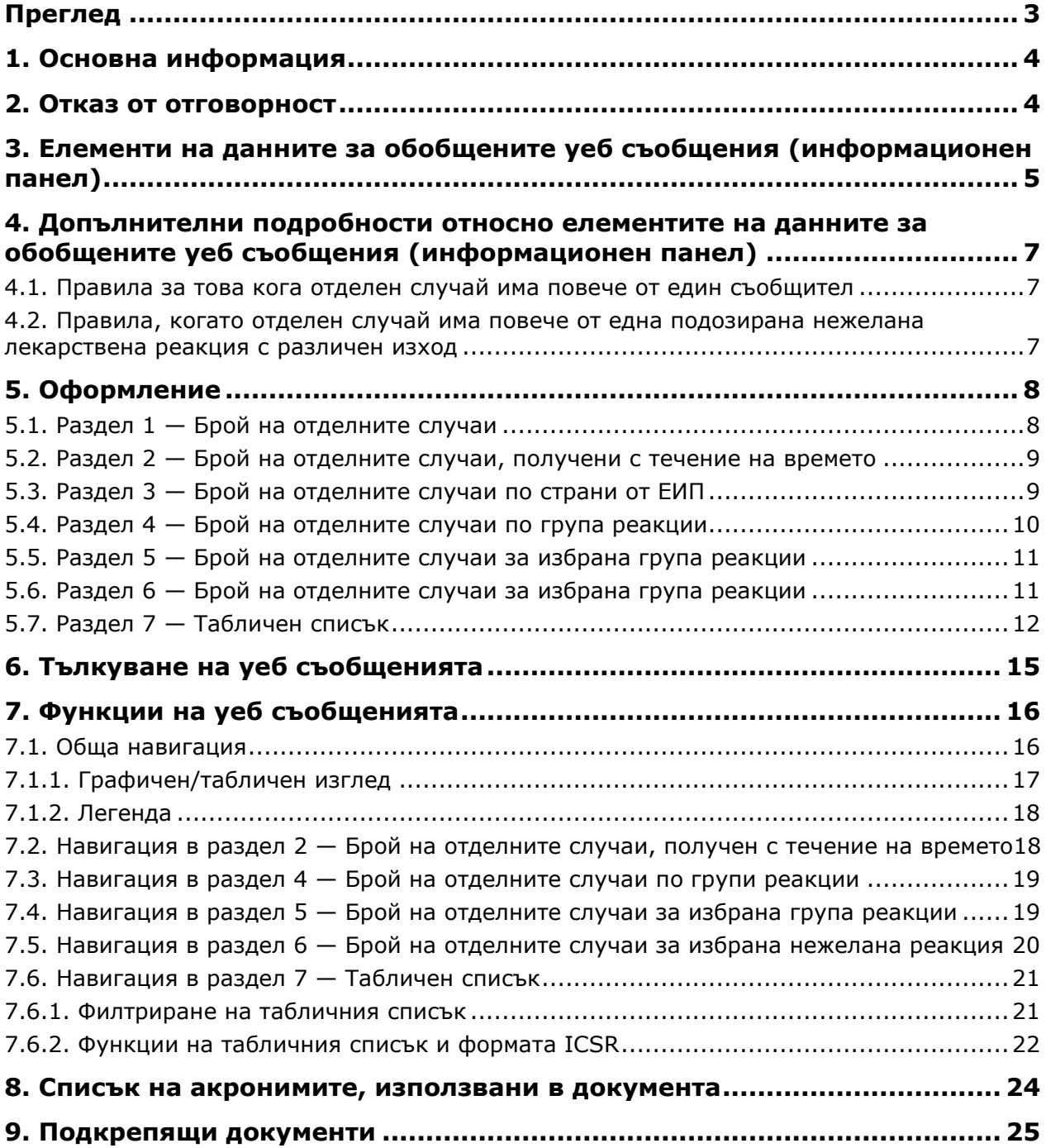

# **Преглед**

Настоящото ръководство предоставя указания за това как да използвате портала adrreports.eu, за да получите достъп в EudraVigilance до съобщенията за подозирани нежелани лекарствени реакции (наричани също нежелани реакции или странични ефекти). Достъпът до информация за подозирани нежелани лекарствени реакции е определен в Правилата за достъп до EudraVigilance. С помощта на портала adrreports.eu могат да се генерират уеб съобщения, които дават информация за подозирани нежелани лекарствени реакции, за разрешени за употреба в Европейското икономическо пространство (ЕИП) лекарства.

В настоящото ръководство са описани подробности за уеб съобщенията. То включва обяснения за наличните функции за сърфиране/подаване на запитване, оформление на съобщенията и елементите от данните, представени за докладите за безопасност за отделните случаи (ICSRs). Предоставено е ръководство за тълкуване на спонтанните съобщения за случаи на подозирани нежелани реакции към лекарства тук.

# **1. Основна информация**

Порталът adrreports.eu предоставя публичен достъп до съобщения за подозирани нежелани лекарствени реакции, подадени в системата EudraVigilance от националните регулаторни органи по лекарствата и от фармацевтичните компании, които притежават разрешения за употреба на лекарствата в Европейското икономическо пространство (ЕИП).

Европейската агенция по лекарствата (ЕМА) играе ключова роля в мониторинга на безопасността на лекарствата в Европейския съюз (ЕС) — това се нарича проследяване на лекарствената безопасност. Основната роля на Агенцията в тази област е да подкрепи координацията на Европейската система за проследяване на лекарствената безопасност и да предостави съвети относно безопасното и ефективно използване на лекарствата. Като част от тази отговорност, Агенцията отговаря за разработването, поддържането и координацията на EudraVigilance система за съобщаване на подозираните случаи на нежелани лекарствени реакции към дадено лекарство. За повече информация, моля, посетете уебсайта на EMA.

Данните в EudraVigilance се подават по електронен път от националните регулаторни органи по лекарствата и от фармацевтичните компании, които притежават разрешението за употреба на лекарствата. Данните от EudraVigilance са публикувани в Европейската база данни на съобщенията за подозирани нежелани лекарствени реакции, порталът adrreports.eu, на 26 езика. Този портал позволява на потребителите да преглеждат общия брой на съобщенията за отделните подозирани нежелани лекарствени реакции (известни също като доклади за безопасност за отделните случаи или ICSRs), подадени в EudraVigilance за лекарства, разрешени за употреба в ЕИП. EMA публикува наличните данни на портала adrreports.eu, така че заинтересованите страни, включително широката общественост, да имат достъп до информация, която Европейските регулаторни органи могат да използват, за да прегледат безопасността на дадено лекарство или активно вещество.

Наличните данни в портала се **основават на нежелани лекарствени реакции, съобщени спонтанно от пациенти, здравни специалисти или други източници**, които след това се подават по електронен път на EudraVigilance под формата на ICSR от националните регулаторни органи по лекарствата или от фармацевтичните компании.

Порталът adrreports.eu предоставя достъп до източници на обобщени данни, въз основа на предварително зададени запитвания. Те са достъпни под формата на уеб съобщения, състоящи се от няколко раздела, всеки от които позволява на потребителите да заявяват, филтрират и получават достъп до данните по различен начин. Освен това достъпа до табличния списък на отделните случаи и форматите за съобщенията за отделни случаи е предоставен в съответствие със законодателството на ЕС за защита на личните данни.

## **2. Отказ от отговорност**

Информацията за подозирани нежелани лекарствени реакции, до която можете да получите достъп чрез портала adrreports.eu, не трябва да се тълкува със значението, че лекарството или активното вещество причинява наблюдавания ефект или не е безопасно за употреба. Информацията в портала се отнася до подозирани нежелани лекарствени реакции, също и медицински събития, наблюдавани след употребата на дадено лекарство, но които не са задължително свързани или причинени от лекарството. Броят на подозираните нежелани лекарствени реакции в EudraVigilance не трябва да служи като основа за определяне на вероятността от възникване на нежелана реакция.

ICSRs в EudraVigilance не представляват цялата налична информация за ползите и рисковете на дадено лекарство и здравните специалисти не трябва да я използват изолирано, за да вземат решения относно схемата на лечение на пациента. Трябва да се направи справка и с други източници на информация, включително информация за продукта/предписването.

EudraVigilance — Европейска база данни за подозирани нежелани лекарствени реакции: Ръководство на потребителя за онлайн достъп чрез портала adrreports.eu EMA/758859/2016 Page 4/25

## **3. Елементи на данните за обобщените уеб съобщения (информационен панел)**

Преди ICSR да бъде подаден на EudraVigilance, съобщителят попълва приложимите елементи на данните и предоставя информация за подозираната(ите) нежелана(и) лекарствена(и) реакция(и) (известни също като страничен ефект или нежелан ефект), наблюдавани след употребата на едно или повече лекарства. Тези подозирани нежелани реакции не са задължително свързани или причинени от лекарството (вижте Ръководство за тълкуване на спонтанните съобщения за случаи на подозирани нежелани лекарствени реакции към лекарства).

Уеб съобщенията, до които можете да получите достъп чрез портала adrreports.eu, дават различни изгледи на данните за ICSRs, които представляват част от всеки отделен случай, подаден до EudraVigilance. Елементите на данните, достъпни за потребителите на портала, се определят от Правилата за достъп до EudraVigilance.

За обобщените уеб съобщения (информационен панел) се прилага следното:

- **Възрастова група** и **пол** предоставят информация за лицето, изпитало подозирана нежелана лекарствена реакция.
- **Вид на съобщенията** предоставя информация за класификацията на дадено съобщение от изпращача (напр. спонтанно съобщение).
- **Сериозност** предоставя информация за подозираната нежелана лекарствена реакция. Той може да бъде класифициран като "сериозен", ако съответства на медицинско събитие, което води до смърт, застрашава живота, изисква хоспитализация, води до друго важно медицинско състояние или удължаване на съществуващата хоспитализация, води до трайно или значително увреждане или неспособност, или е вродена аномалия/вродено увреждане. Възможно е да се отнася и до други важни медицински събития, които може да не са непосредствено животозастрашаващи или да доведат до смърт, или хоспитализация, но могат да застрашат пациента или да наложат интервенция (лечение), за да предотвратят някой от другите изходи, изброени по-горе. Примери за такива събития са алергичният бронхоспазъм (сериозен проблем с дишането), изискващ лечение в спешно отделение или вкъщи, както и припадъци/конвулсии, и сериозни кръвни дискразии (нарушения на кръвта), които не водят до хоспитализация.
- **Географски произход** предоставя информация за местоположението на съобщителя.
- **Група на съобщителите** предоставя информация за квалификацията на съобщителя.
- **Изход** предоставя информация относно последното съобщено състояние на подозираната нежелана лекарствена реакция.
- **Съобщената подозирана реакция** предоставя информация за нежелания(те) ефект(и), наблюдаван(и) от пациента според съобщителя.

В таблицата по-долу са представени елементите на данните, включени в уеб съобщенията, и възможните стойности.

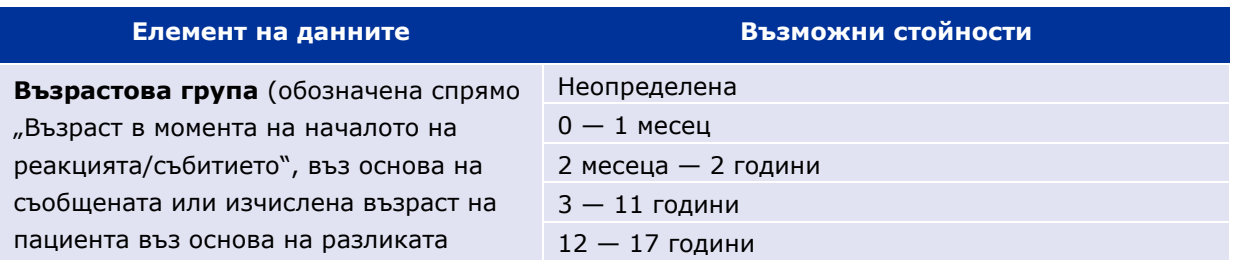

EudraVigilance — Европейска база данни за подозирани нежелани лекарствени реакции: Ръководство на потребителя за онлайн достъп чрез портала adrreports.eu EMA/758859/2016 Page 5/25

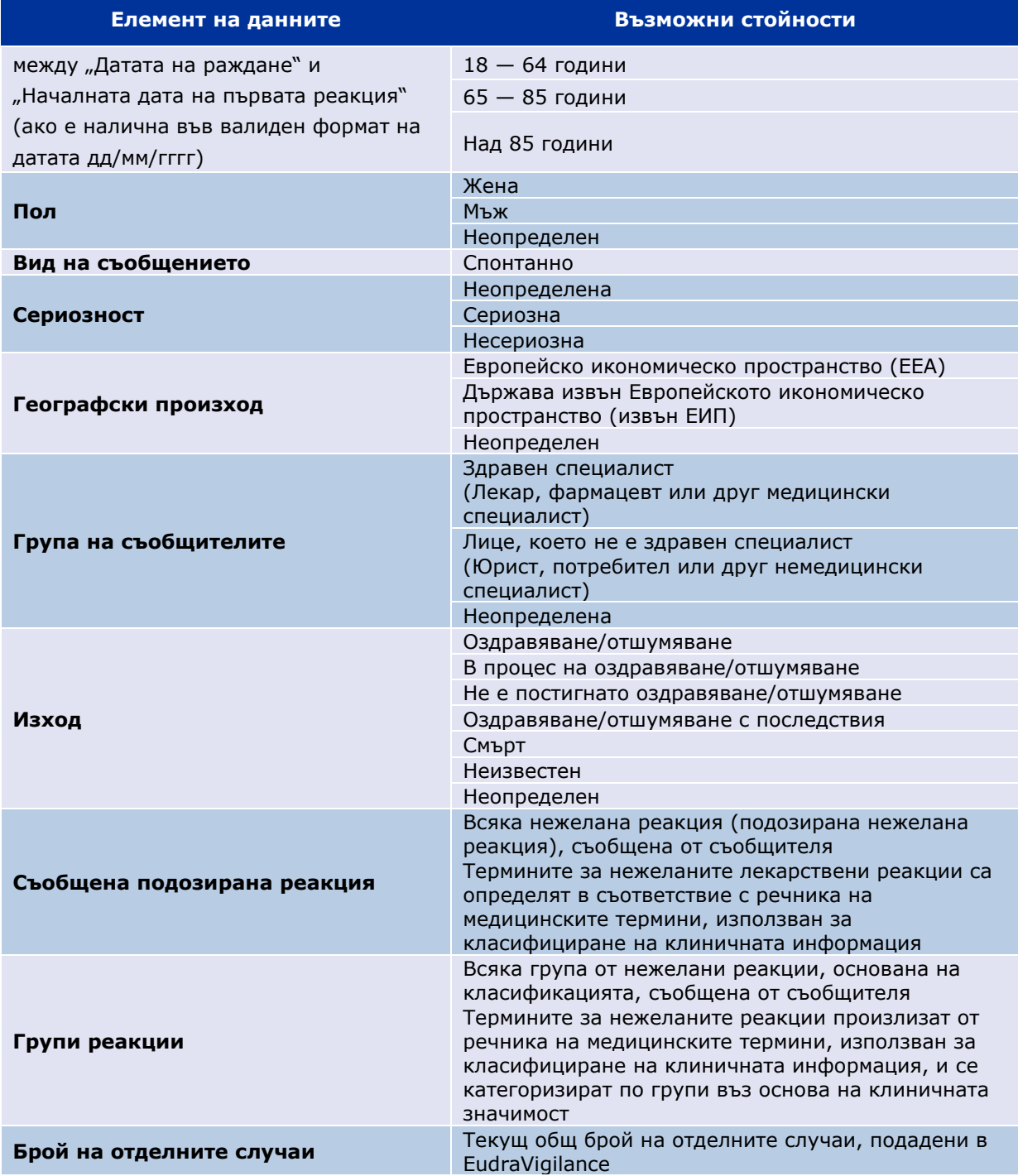

**Съобщената подозирана реакция** и **групи реакции** за дадено съобщение се получава от речника на медицинските термини, използван за класифициране на клиничната информация. .<br>Използван е медицинският речник за регулаторни дейности (<u>MedDRA</u>®).

**Съобщената подозирана реакция** съответства на "предпочитания термин (ПT)" за реакцията в MedDRA, а **групите реакции** — на реакциите съгласно "системо-органния клас (СОК) по MedDRA".

Таблицата съдържа примери за класификацията по MedDRA:

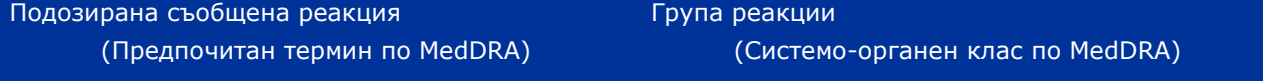

EudraVigilance — Европейска база данни за подозирани нежелани лекарствени реакции: Ръководство на потребителя за онлайн достъп чрез портала adrreports.eu EMA/758859/2016 Page 6/25

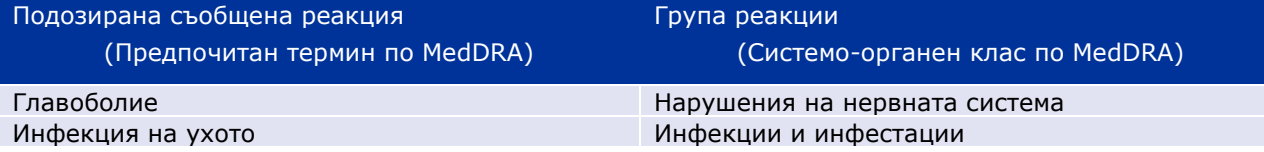

За допълнителна информация относно речника, моля, направете справка с "Какво представлява медицинският речник за регулаторните дейности (MedDRA®)?" на страницата "Често задавани въпроси" на adrreports.eu.

## **4. Допълнителни подробности относно елементите на данните за обобщените уеб съобщения (информационен панел)**

Даден отделен случай може да има само една стойност за елементите на данните **възрастова група**, **пол, вид на съобщението** и **географски произход**. За елементите на данните **група на съобщителите, сериозност** и **изход**, може да има повече от една стойност.

Това е така, защото даден отделен случай се отнася до един отделен пациент, следователно **възрастовата група, полът** и **географският произход** може да се характеризират само с една стойност.

Въпреки това, отделен случай може да е съобщен от потребител и лекар, които спадат към различни **групи съобщители**. **Изходът** от подозирана нежелана реакция може да е съобщен като "в процес на оздравяване" по време на първоначалното съобщение, а след актуализация се съобщава като "неизвестен".

За справяне с тези възможности и избягване на надценяването на броя на отделните случаи в уеб съобщенията се прилагат следните правила:

#### *4.1. Правила за това кога отделен случай има повече от един съобщител*

Ако поне един от съобщителите е посочен като "лекар", "фармацевт" или "друг медицински специалист", **групата на съобщителите** се определя като "здравен специалист". В противен случай, ако съобщителите са посочени като "юрист" или "потребител или друг нездравен специалист", групата на съобщителите се определя като "Лице, което не е здравен специалист".

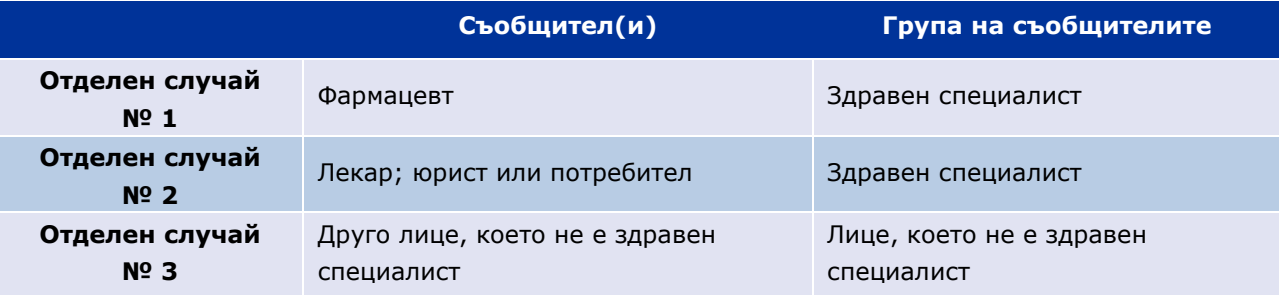

#### *4.2. Правила, когато отделен случай има повече от една подозирана нежелана лекарствена реакция с различен изход*

Ако поне един от изходите е фатален, този за отделния случай за съобщената реакция се определя като "Смърт". Ако никой изход не е фатален, този за отделния случай за съобщената реакция се определя като "неизвестен".

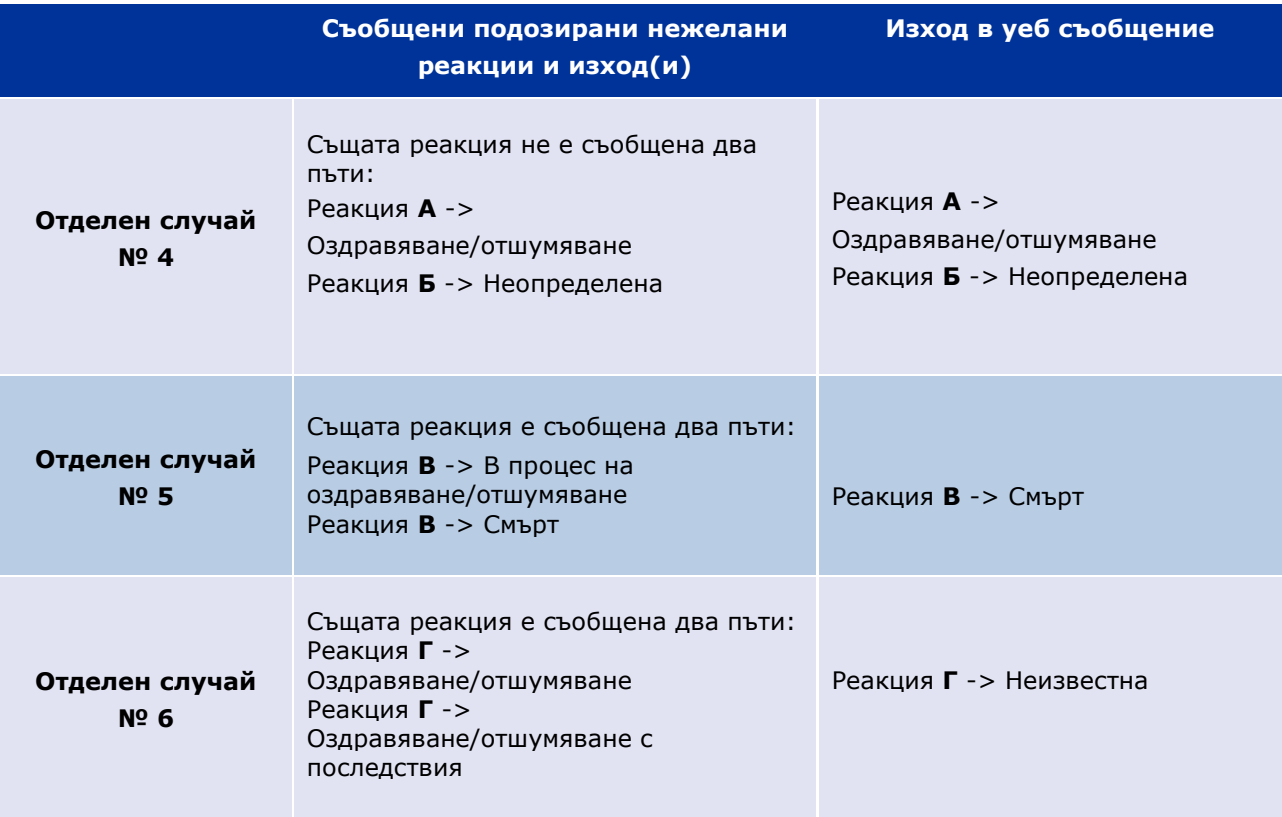

## **5. Оформление**

Уеб съобщението се състои от 7 раздела.

### *5.1. Раздел 1 — Брой на отделните случаи*

Разделът показва **текущия общ брой на отделните случаи**, установени в EudraVigilance, до края на предходния месец.

Разделът представя информацията за броя на отделните случаи по **възрастова група**, **пол** и **географски произход**.

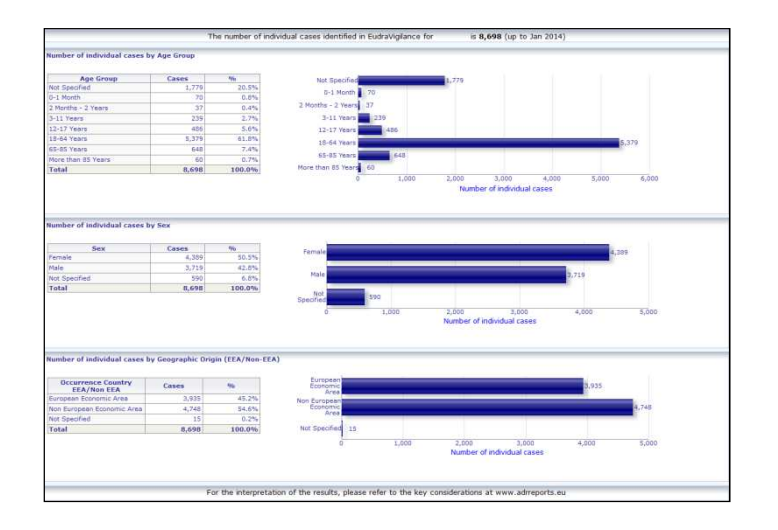

#### *5.2. Раздел 2 — Брой на отделните случаи, получени с течение на времето*

Разделът показва броя на отделните случаи, получени през **последните 12 месеца**, разделени по **географски произход,** т.е. случаи, възникващи в страни от ЕИП, в сравнение с тези, възникващи в страни извън ЕИП.

Графиката в този раздел съдържа линия на тенденциите, която показва **общия брой на отделните случаи с течение на времето**.

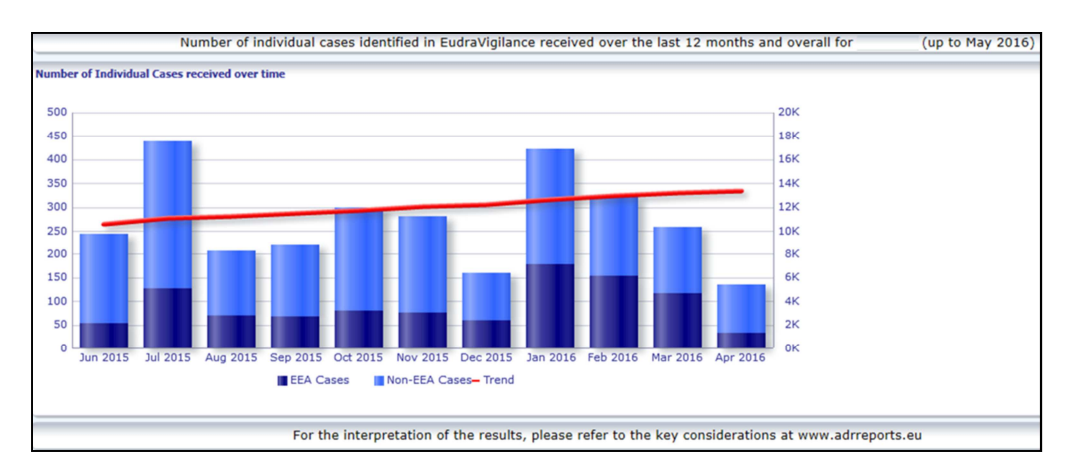

Обърнете внимание, че легендата за общия брой на случаите с течение на времето е изразена в K, т.е. 4K означава 4 000.

#### *5.3. Раздел 3 — Брой на отделните случаи по страни от ЕИП*

Разделът показва броя на отделните случаи в **страните от ЕИП за избрания лекарствен продукт/вещество** 

#### **Картовият изглед показва процента на общия брой на случаите в ЕИП** във всяка страна.

Графичният изглед показва общия брой на отделните случаи във всяка страна.

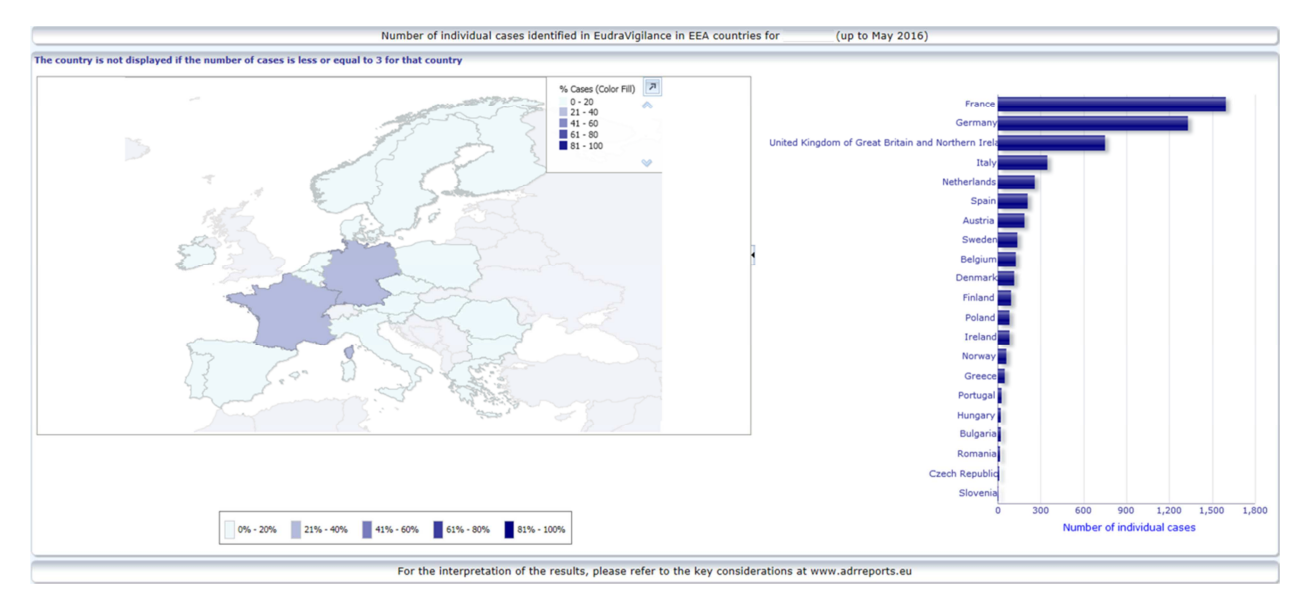

От съображения за поверителност на данните и за избягване на риска от повторно идентифициране на пациента/съобщителя, ако броят на отделните случаи, налични за конкретна страна, е по-малък или равен на 3, се определя праг. В този случай отделната държава не се показва в графиката.

В зависимост от процента на случаите в дадена държава се използва цветно кодиране.

### *5.4. Раздел 4 — Брой на отделните случаи по група реакции*

Разделът показва графика, която визуализира броя на отделните случаи по група реакции.

Предлагат се пет различни изгледа, които позволяват на потребителите да разделят данните за групите реакции на този раздел по възрастова група, пол, сериозност, **група на съобщителите** и **географски произход**.

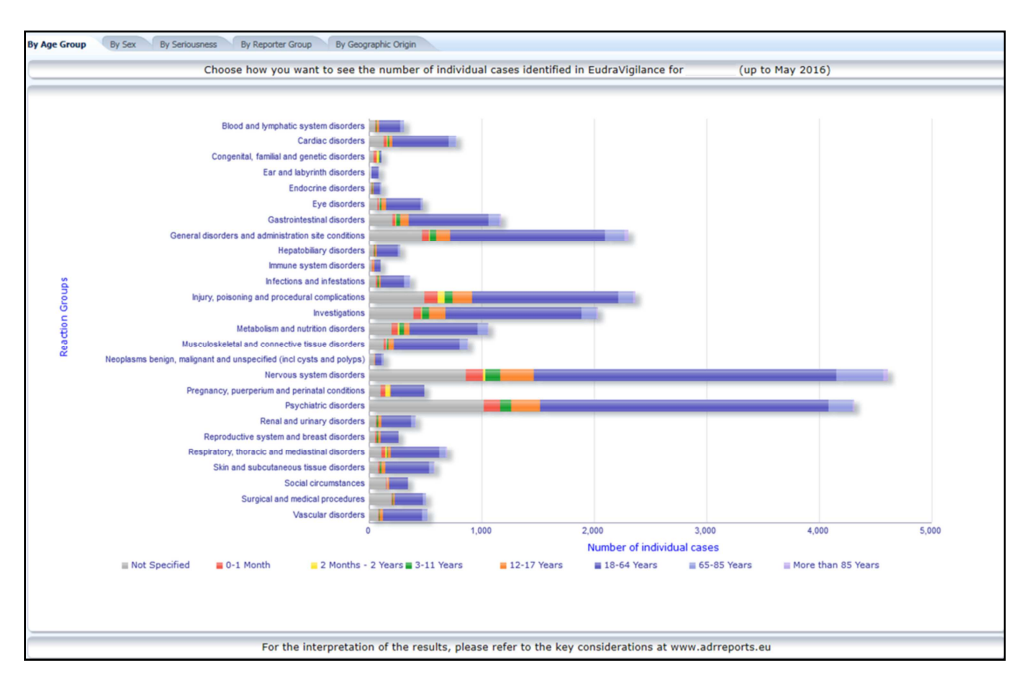

EudraVigilance — Европейска база данни за подозирани нежелани лекарствени реакции: Ръководство на потребителя за онлайн достъп чрез портала adrreports.eu EMA/758859/2016 Page 10/25

#### *5.5. Раздел 5 — Брой на отделните случаи за избрана група реакции*

Разделът показва броя на отделните случаи за избрана група реакции, определена от потребителя.

Налични са три уеб съобщения за избрана група реакции. Първото уеб съобщение представя данните по **възрастова група и пол**, второто — по **група на съобщителите**, а третото — по **географски произход**.

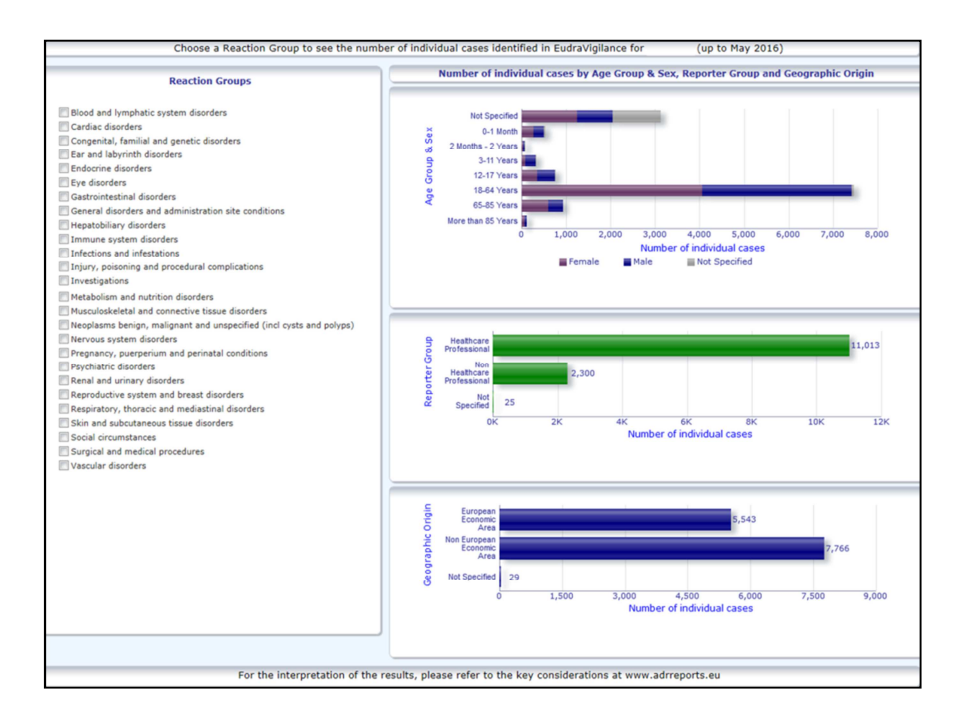

### *5.6. Раздел 6 — Брой на отделните случаи за избрана група реакции*

Този раздел показва броя на отделните случаи за избрана реакция, която е определена от потребителя.

Налични са три уеб съобщения за избрана реакция. Първото съобщение представя данните по **възрастова група и пол**, второто по **група на съобщителите,** а третото по **изход**.

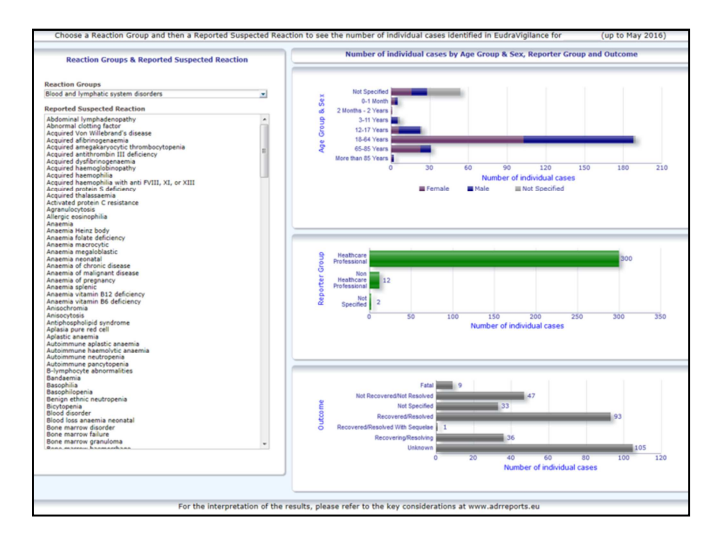

EudraVigilance — Европейска база данни за подозирани нежелани лекарствени реакции: Ръководство на потребителя за онлайн достъп чрез портала adrreports.eu EMA/758859/2016 **Page 11/25** 

### *5.7. Раздел 7 — Табличен списък*

В раздела се показва **табличният списък на отделните случаи, съобщени на EudraVigilance за определен продукт или вещество.** Елементите на данните се показват според нивото на достъп, предоставено на обществеността в Правилата за достъпа до EudraVigilance.

Елементите на данните, изброени по-долу, могат да се използват за филтриране на табличния списък:

- Сериозност
- Географски произход
- Група на съобщителите
- Пол
- Възрастова група
- Групи реакции
- Съобщител на подозирана реакция
- Дата на достъп

Вижте **раздела 7.6.** за подробни инструкции за филтриране на табличния списък.

Елементите на данните, отразени в табличните списъци, са обобщени в таблицата по-долу:

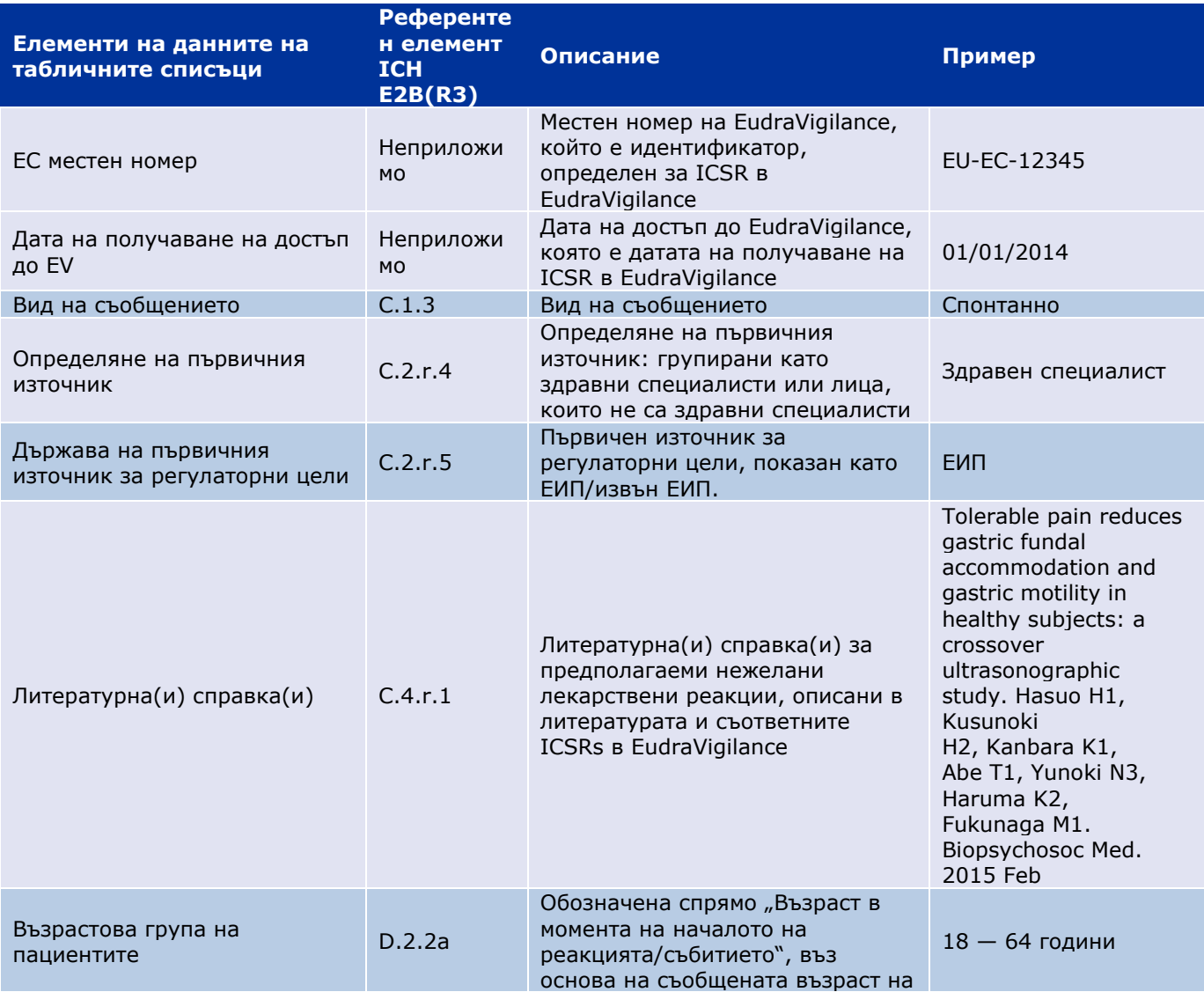

EudraVigilance — Европейска база данни за подозирани нежелани лекарствени реакции: Ръководство на потребителя за онлайн достъп чрез портала adrreports.eu EMA/758859/2016 Page 12/25

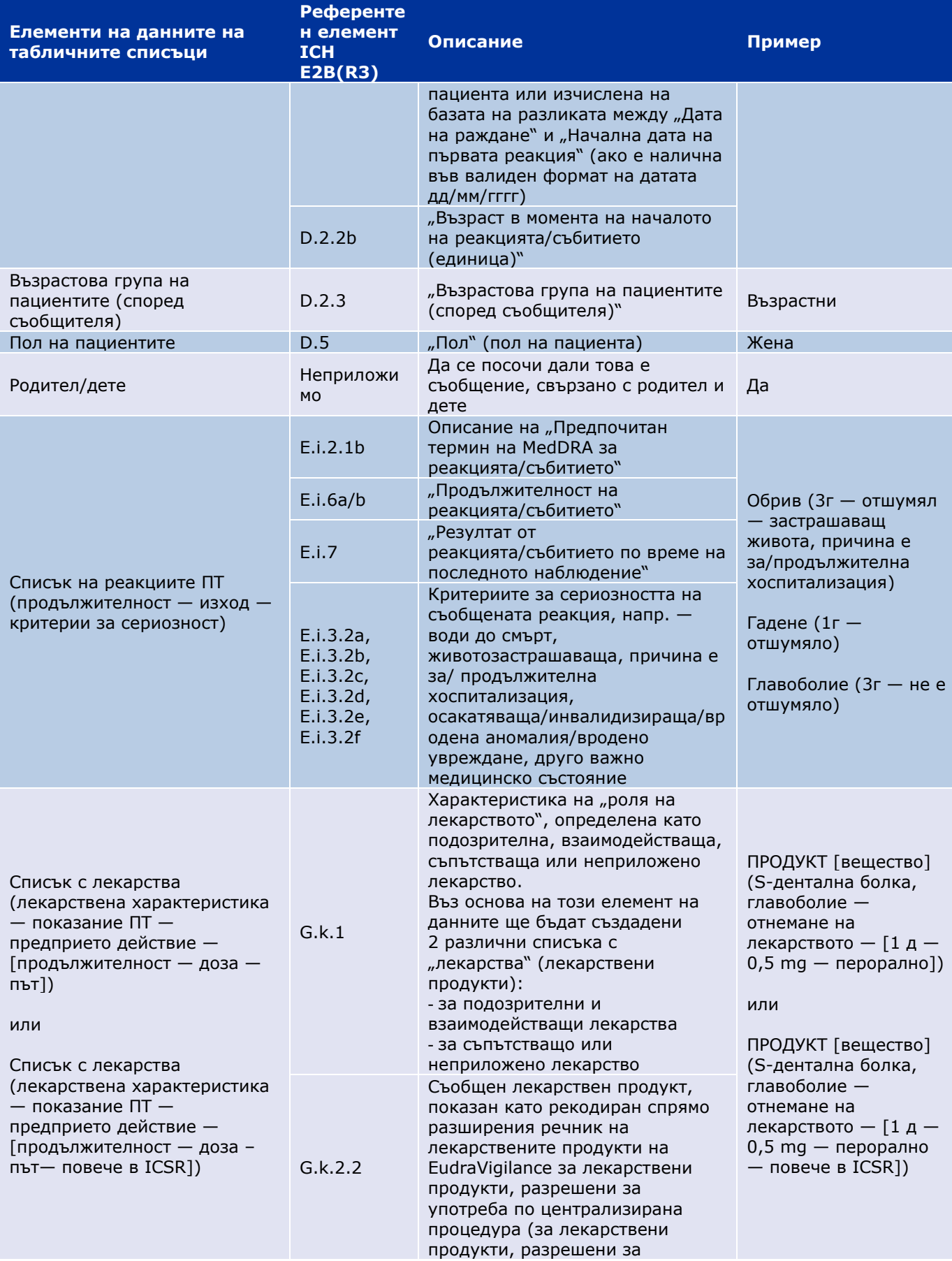

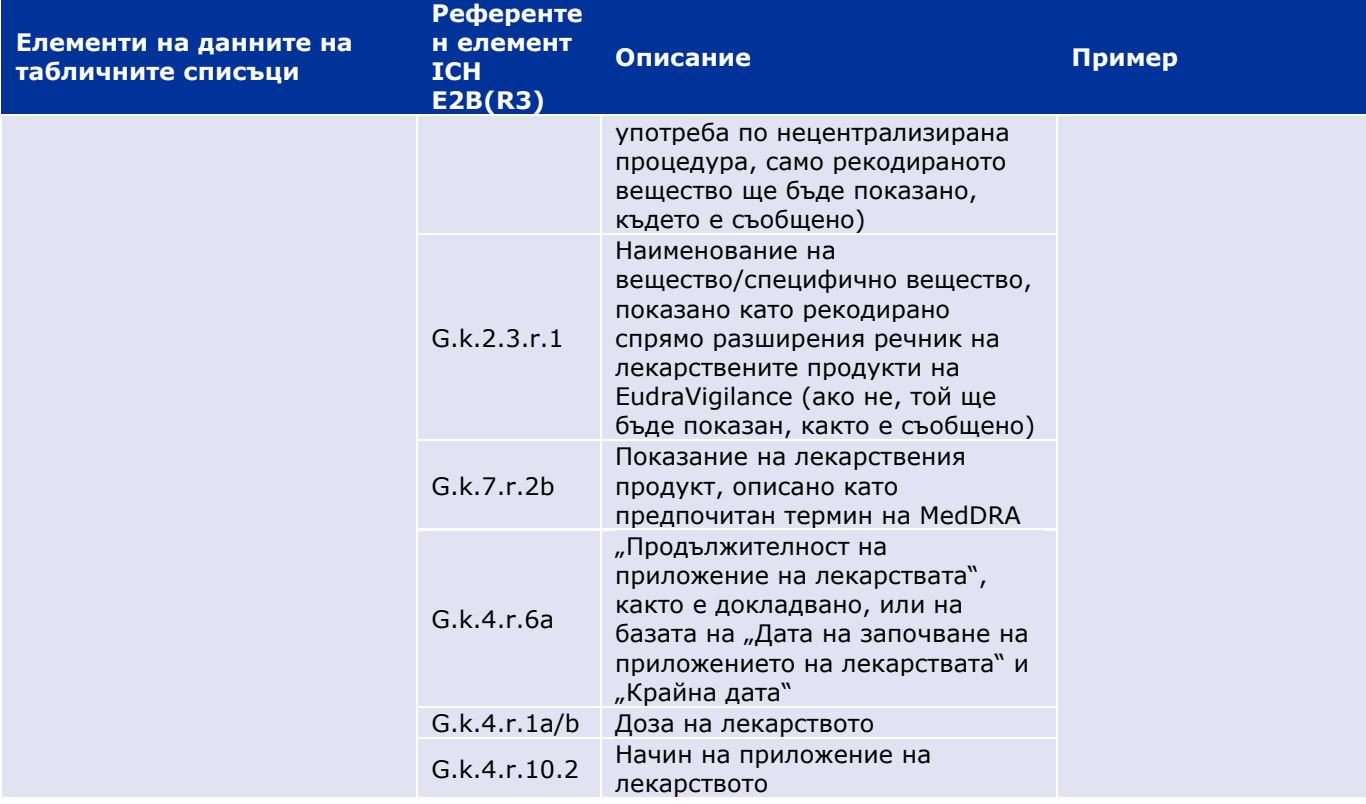

Липсващите данни ще се показват под формата на "празно поле" или на "не са налични".

По подразбиране отделните случаи се сортират в низходящ ред въз основа на "Датата на получаване на достъп до EV", т.е. най-скоро полученият случай, отговарящ на условията за филтриране, е първият, върнат в табличния списък. Потребителите, които желаят да сортират табличния списък по различен начин, трябва да направят това, като експортират данните в подходящо приложение (вж. **раздела 7.6.** Инструкции за експортиране на табличния списък).

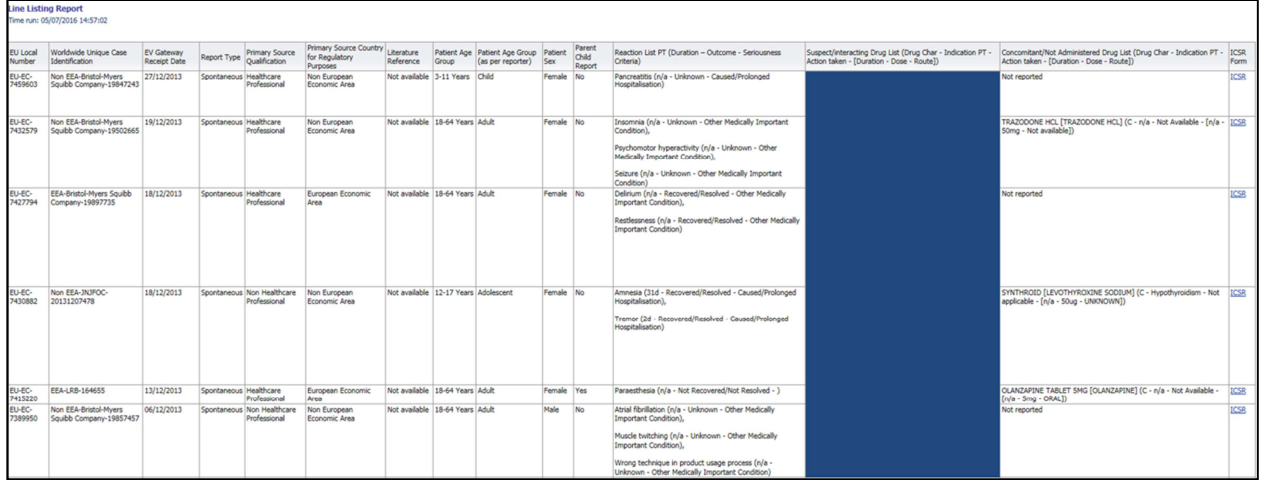

Тъй като не е възможно да се включат всички елементи на данни за ICSR в табличния списък, формата на ICSR също е наличен за по-нататъшно преразглеждане.

Форматът на ICSR представя елементите на данните за отделен случай съгласно правилата за достъп на EudraVigilance (публичен достъп).

Елементите на данните във формата са групирани в логически раздели (напр. лекарство, реакция, анамнеза), така че потребителят лесно да визуализира наличната информация.

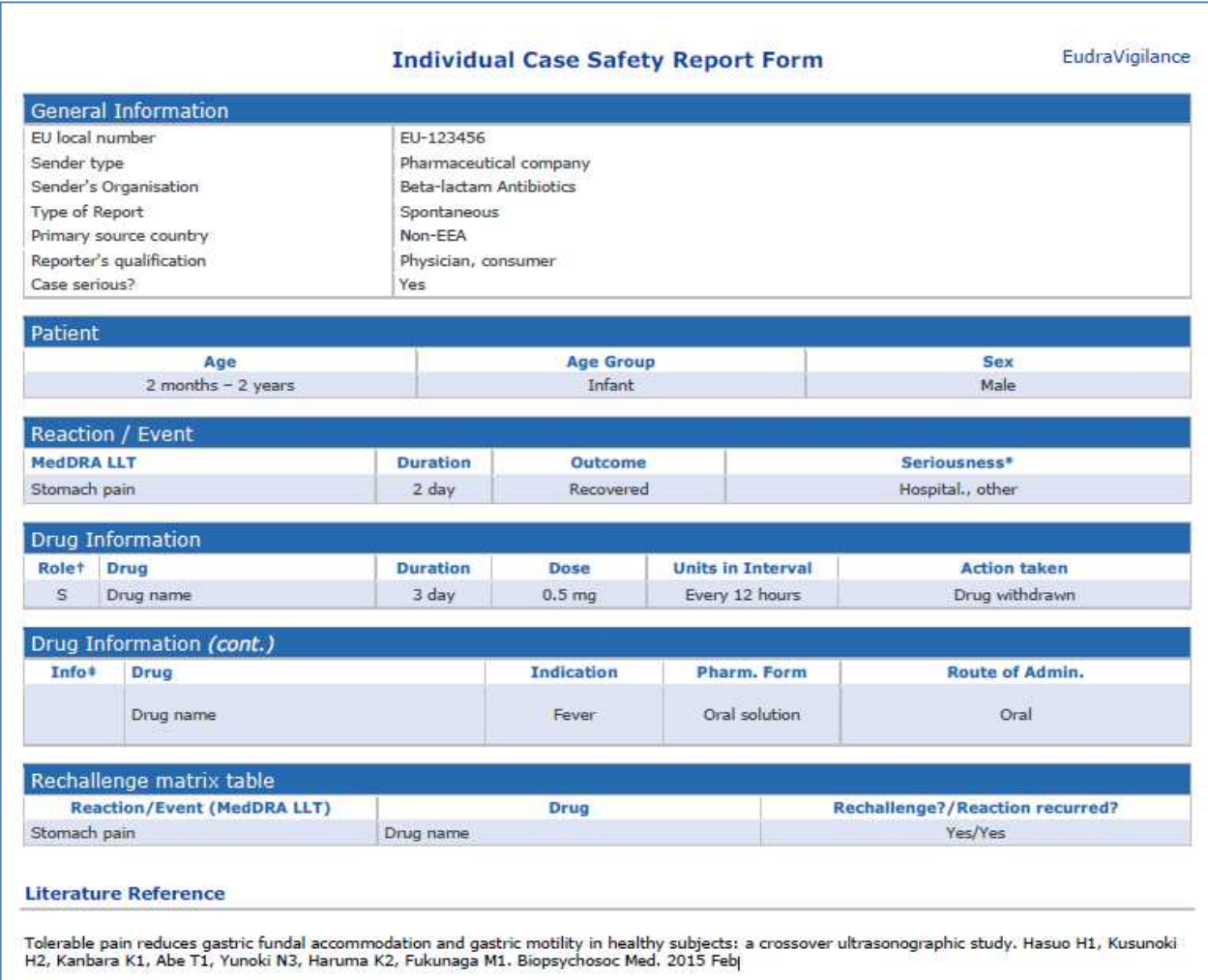

# **6. Тълкуване на уеб съобщенията**

**Текущият общ брой на отделните случаи,** налични в **раздел 1 — Брой на отделните случаи** и **раздел 2 — Брой на отделните случаи, получени с течение на времето,** представлява стойността, която трябва да се използва за количествено определяне на общия брой на спонтанните отделни случаи, съобщени на EudraVigilance за избрано лекарство или активно вещество.

Информацията, налична в **раздел 3, раздел 4, раздел 5 и раздел 6,** взема под внимание подозирания(те) нежелан(и) ефект(и) (нежелани реакции), съобщен(и) в отделен случай. Тъй като даден отделен случай може да се отнася до повече от един подозиран нежелан ефект, информацията, показана в раздели 3, 4, 5 и 6, НЕ представлява общия брой на отделните случаи, съобщени на EudraVigilance, а броят на свързаните нежелани ефекти.

В таблицата е даден пример за текущия общ брой на отделните случаи (раздел 1) и за това как тази информация е показана в раздели 3, 4, 5 и 6

EudraVigilance — Европейска база данни за подозирани нежелани лекарствени реакции: Ръководство на потребителя за онлайн достъп чрез портала adrreports.eu EMA/758859/2016 **Page 15/25** 

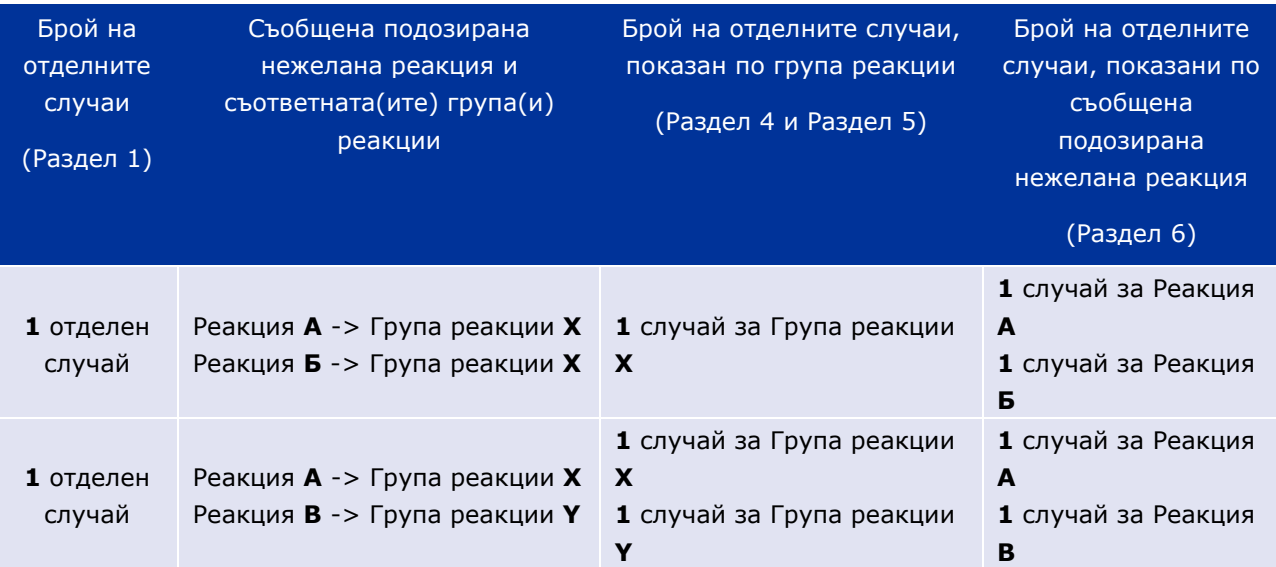

В този пример уеб съобщението показва два отделни случая за лекарството или активното вещество, избрано в раздел 1. Като се използва класификацията на MedDRA речника, подозираните нежелани лекарствени реакции се свързват със съответните групи реакции.

В раздели 3 и 4 броят на показаните отделни случаи зависи от броя на групите реакции във всеки отделен случай. Същият отделен случай се появява толкова пъти, колкото е броят на отделните групи реакции.

В раздел 6 броят на показаните отделни случаи зависи от броя на подозираните нежелани лекарствени реакции във всеки отделен случай. Същият случай се появява толкова пъти, колкото е броят на различните подозираните нежелани реакции.

## **7. Функции на уеб съобщенията**

#### *7.1. Обща навигация*

Потребителите на портала adrreports.eu могат да имат достъп до данните за ICSRs, подадени до EudraVigilance, по име на лекарството (за продукти, разрешени по централизираната процедура) или по име на активното вещество на дадено лекарство (за продукти, които са разрешени по нецентрализирана процедура). Потребителите имат достъп до съобщенията чрез Страницата за търсене на портала adrreports.eu, като изберат продукт или активно вещество от менюто за преглед по азбучен ред.

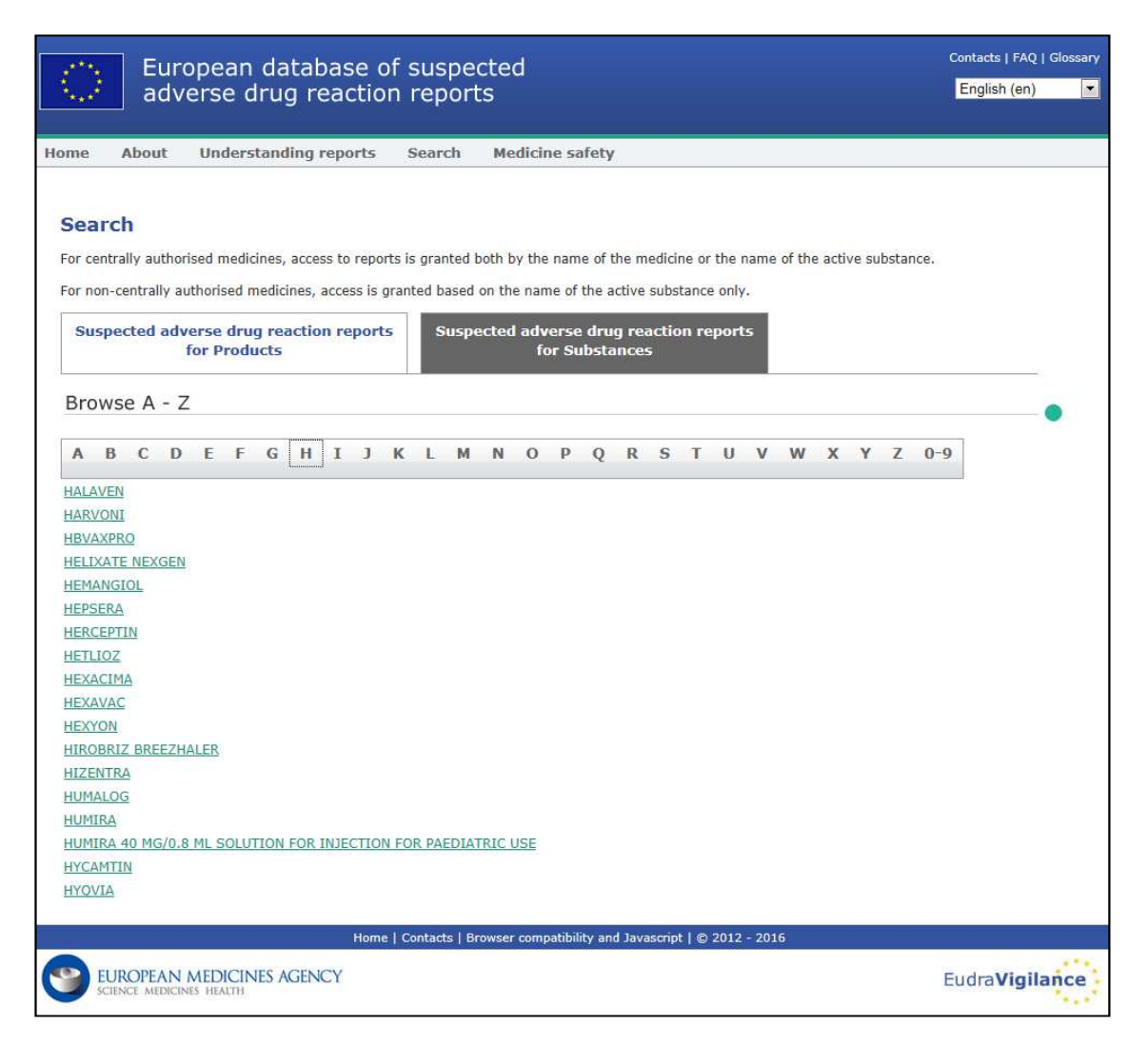

След като бъде избран продукт/активно вещество, в браузъра се стартира съответното уеб съобщение. За да се придвижвате между разделите, кликнете върху съответния раздел в горната част на прозореца.

**Number of Individual Cases** Number of Individual Cases received over time Number of Individual Cases by EEA countries

## **7.1.1. Графичен/табличен изглед**

Уеб съобщението позволява бърза промяна от графичен към табличен изглед (и обратно) чрез кликване върху иконата.

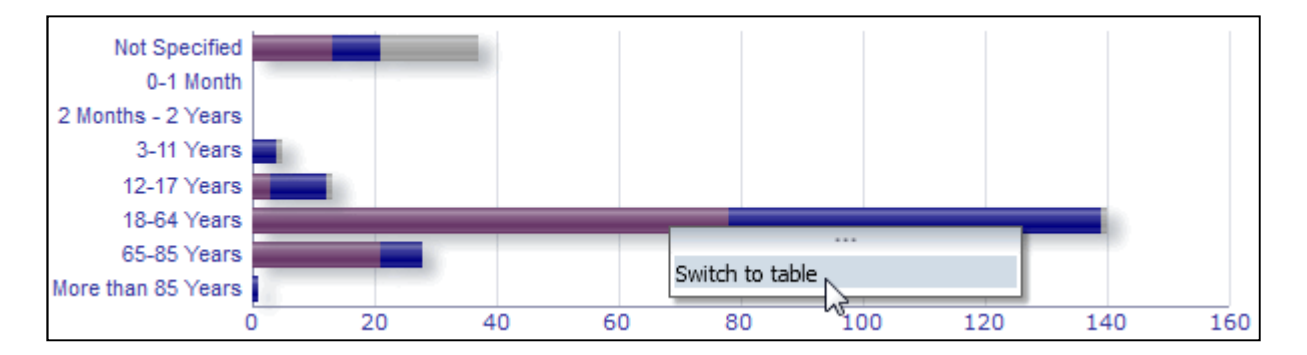

![](_page_17_Picture_85.jpeg)

## **7.1.2. Легенда**

Графичният изглед позволява визуализиране на съответната информация, чрез задържане на курсора на мишката върху графиката.

![](_page_17_Figure_4.jpeg)

### *7.2. Навигация в раздел 2 — Брой на отделните случаи, получен с течение на времето*

Точките за индивидуалните данни върху линията на тенденциите, налична в раздел 2, могат да се видят чрез задържане на мишката върху линията на тенденциите в позиция, съответстваща на желания месец.

EudraVigilance — Европейска база данни за подозирани нежелани лекарствени реакции: Ръководство на потребителя за онлайн достъп чрез портала adrreports.eu EMA/758859/2016 Page 18/25

![](_page_18_Figure_0.jpeg)

### *7.3. Навигация в раздел 4 — Брой на отделните случаи по групи реакции*

Това позволява да се избере променливата за данните за група реакции, като се използва съответният раздел.

![](_page_18_Picture_3.jpeg)

#### *7.4. Навигация в раздел 5 — Брой на отделните случаи за избрана група реакции*

Това дава възможност да изберете и кликнете върху дадена група реакции, за да видите съответната информация.

![](_page_18_Picture_87.jpeg)

#### *7.5. Навигация в раздел 6 — Брой на отделните случаи за избрана нежелана реакция*

Интерактивен селектор позволява избор на група реакции и на съобщена подозирана нежелана реакция.

Групата реакции и съобщената подозирана нежелана лекарствена реакция могат да бъдат избрани от MedDRA речника и са част от една и съща класификация:

1. Това позволява да изберете и кликнете върху **група реакции**:

![](_page_19_Picture_70.jpeg)

- 2. Списъкът на **съобщените подозирани нежелани лекарствени реакции,** принадлежащи към тази група, се актуализира съответно;
- 3. Това дава възможност да изберете и кликнете върху дадена съобщена подозирана реакция, за да видите съответната информация:

![](_page_19_Picture_71.jpeg)

Ако не може да бъде намерена дадена група реакции или съобщена подозирана реакция, това означава, че досега не са подадени никакви спонтанни съобщения за нежелания ефект (нежеланата реакция) за това лекарство или активно вещество към EudraVigilance, т.е. няма налични отделни случаи.

### *7.6. Навигация в раздел 7 — Табличен списък*

#### **7.6.1. Филтриране на табличния списък**

Налице е списък от девет условия за филтриране, за да се създаде табличен списък на отделните случаи, свързани с избрания лекарствен продукт или активно вещество. Ако е избрано повече от едно условие за филтриране, логическото условие ще бъде "И" условие. При кликване върху условията за филтриране ще се отвори списък с всички възможни опции за филтриране, които могат да бъдат избрани чрез съответния тик-бокс.

![](_page_20_Picture_96.jpeg)

Могат да се зададат няколко условия за филтриране, като се използва този изглед или алтернативно чрез менюто за избор на разширена стойност. Достъп до него можете да получите, като кликнете върху полето "Търсене ..." в долната част на списъка с опции за филтриране (вижте раздела в червеното поле на фигурата по-горе). Ако е избрана опцията "Match Case (Съвпадение)", търсенето ще се извърши за конкретната текстова поредица в полето "Search (Търсене)".

Този изглед предлага разширена функция за търсене на критерии за филтриране, включително възможността за търсене на стойности, започващи със, завършващи със или съдържащи посочени знаци, и възможността за избор/отмяна на няколко опции. Потребителите могат също да въведат ръчно условията за филтриране, използвайки този изглед, като кликнат върху иконата на молива (вижте раздела в зеленото поле на фигурата по-долу) и като въведат условието в текстовото поле.

![](_page_21_Picture_63.jpeg)

За условията на цифрова филтрация, като датата на достъп до EudraVigilance, разширеното меню за избор на стойност позволява на потребителите да търсят всички възможни стойности в рамките на посочените параметри (вж. фигурата по-долу).

![](_page_21_Picture_64.jpeg)

След като всички желани филтри са избрани, потребителите могат да получат достъп до табличния списък с всички подходящи случаи, като кликнат върху "Преглед на табличния списък на съобщението".

### **7.6.2. Функции на табличния списък и формата ICSR**

След като даден потребител е подал своите критерии за филтриране, съответният табличен списък на случаите, подадени в EudraVigilance, ще бъде върнат. Подробности за данните, предоставени в този списък, са разгледани в **раздел 5.7.** . Посоченият списък показва до 25 съобщения, отговарящи на критериите за филтриране, определени от потребителя. Ако има повече от 25 случая, потребителите могат да навигират в набора от данни, като използват бутоните в долната част на всяка страница:

![](_page_22_Figure_0.jpeg)

Потребителите могат да избират и други функции, като използват бутоните, разположени в долния ляв ъгъл на всяка страница:

![](_page_22_Picture_2.jpeg)

**Return (Връщане)** навигира потребителя обратно към менюто за филтриране на табличния списък, описано подробно в **раздел 7.6.1.** 

**Refresh (Обновяване)** подканва системата да приложи отново предварително определените условия на филтриране към актуалния набор данни на EudraVigilance.

![](_page_22_Figure_5.jpeg)

**Print (Отпечатване)** представя табличен списък във формат за печат, под формата на PDF или html страница, според предпочитанията на потребителя.

![](_page_22_Figure_7.jpeg)

**Export (Експорт)** дава възможност на потребителите да изтеглят данните от табличния списък в един от файловите формати, изброени в таблицата по-долу:

![](_page_22_Picture_142.jpeg)

EudraVigilance — Европейска база данни за подозирани нежелани лекарствени реакции: Ръководство на потребителя за онлайн достъп чрез портала adrreports.eu EMA/758859/2016 **Page 23/25** 

![](_page_23_Picture_126.jpeg)

Изтеглянията са ограничени до 13 000 реда за Excel 2003/2007 и PDF/PowerPoint; и 100 000 реда за CSV, Разделител табулация и XML. За всяко съобщение, включено в заявения табличен списък, е наличен и ICSR формат, когато кликнете върху ICSR формата в последната колона на табличния списък.

![](_page_23_Picture_127.jpeg)

Те могат да бъдат изтеглени като .pdf файл и да съдържат елементи на данните от ICSR според Правилата за достъпа до EudraVigilance (публичен достъп). За допълнителна информация относно елементите на данните, включени във ICSR формата, вижте **раздел 5.7.** 

## **8. Списък на акронимите, използвани в документа**

![](_page_23_Picture_128.jpeg)

EudraVigilance — Европейска база данни за подозирани нежелани лекарствени реакции: Ръководство на потребителя за онлайн достъп чрез портала adrreports.eu EMA/758859/2016 Page 24/25

![](_page_24_Picture_66.jpeg)

## **9. Подкрепящи документи**

**Ръководство за тълкуване на спонтанните съобщения за случаи на подозирани нежелани реакции към лекарства** 

http://www.ema.europa.eu/docs/en\_GB/document\_library/Report/2011/07/WC500109582.pdf

**Правила за достъп до EudraVigilance** http://www.ema.europa.eu/docs/en\_GB/document\_library/Other/2016/12/WC500218300.pdf

**Ръководство за внедряване на ICSR на ЕС** —

http://www.ema.europa.eu/docs/en\_GB/document\_library/Regulatory\_and\_procedural\_guideline/2014 /04/WC500165979.pdf